## **Exception Request Basic Details**

The following fields in the **Basic Details** wizard page of **Exception Request** must be specified when creating an exception.

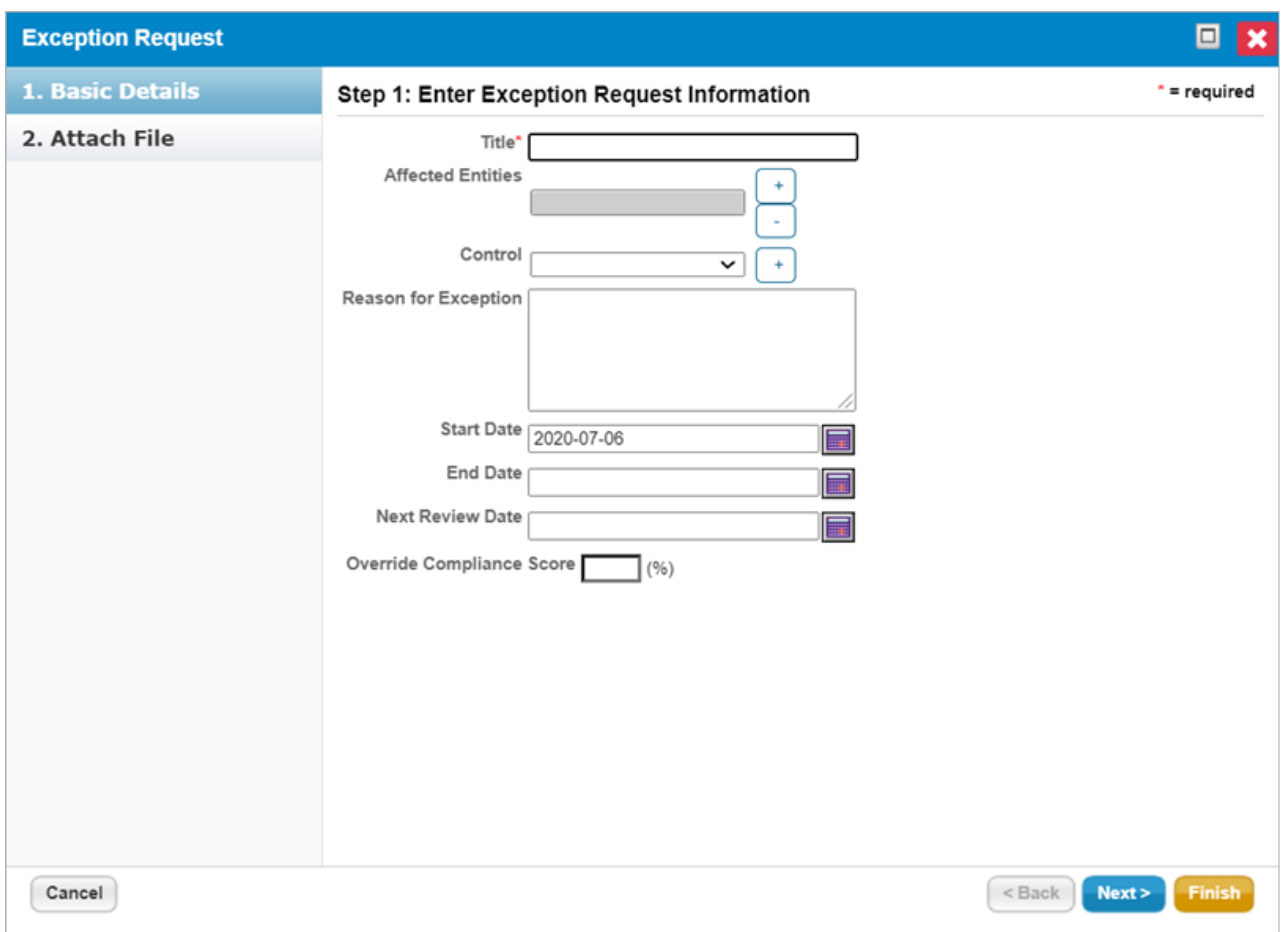

The Basic Details section of the Exception Request wizard.

- **Title.** Enter the text to name the exception request.
- **Affected Entities.** Select entities for which you want to create an exception.
- **Applicable Controls.** Select controls that are applicable to the exception.
- **Reason for Exception.** Enter comments that explain why the exception is required.
- **Compensatory Controls.** Select subcontrols to compensate the non-performing subcontrol.
- **Start Date.** Select a date from when you want to start applying the exception.
- **End Date**. If the exception is for a specific period, select an end date. Otherwise, leave theEnd Date field empty if the exception is on-going.
- **Next Review.** Select the date and time that you want to automatically send a reminder to review the exception.
- **Override Compliance Score**. Enter a value to override the compliance score.